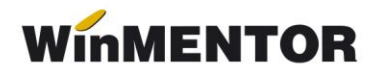

## **Generarea plății obligațiilor provenite din contractele de venituri profesionale**

## **Funcționare:**

În oricare din următoarele tranzacții de trezorerie: casa, banca tranzacții curente și justificare decont, după introducerea datei de înregistrare, se va selecta plusul albastru.

Automat se vor afișa în grila soldurile titularilor contractelor de venituri profesionale (vezi figura 1).

Plățile pot fi integrale sau parțiale. Ele pot fi precizate manual sau prin importarea din alte aplicații prin intermediul unui fișier de tip **.xls** cu structura precizată în rândurile de mai jos (vezi figura 2).

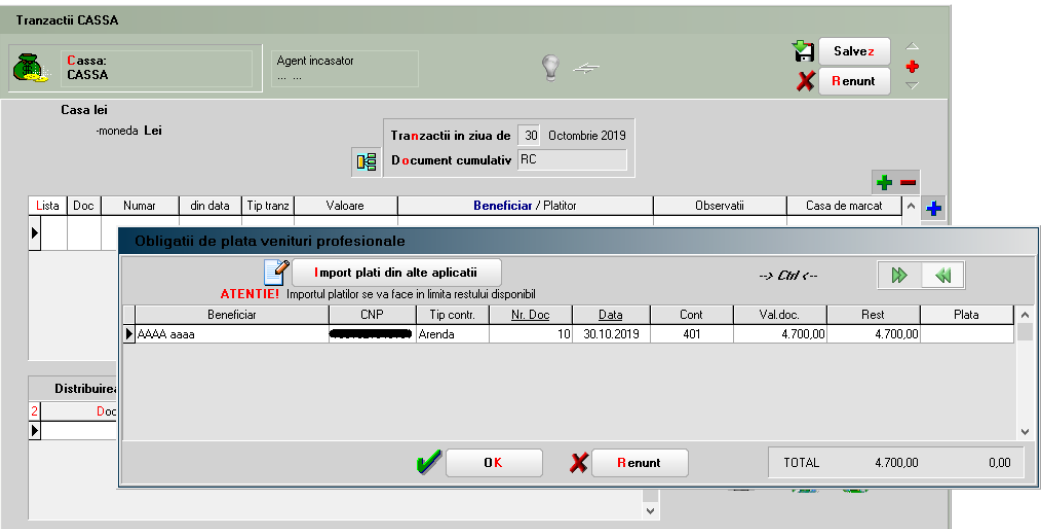

*Fig.1*

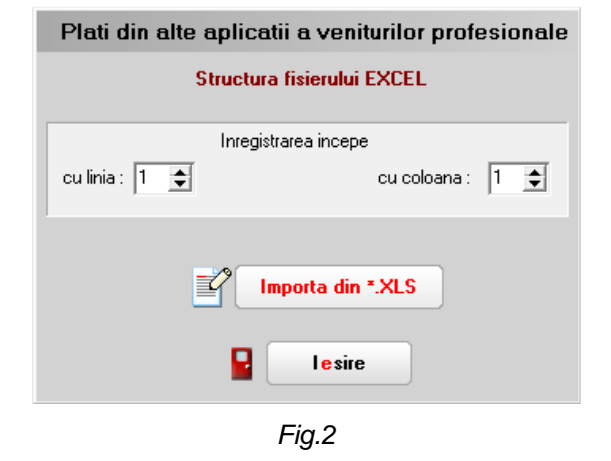

## **Structura fișier import plăți:**

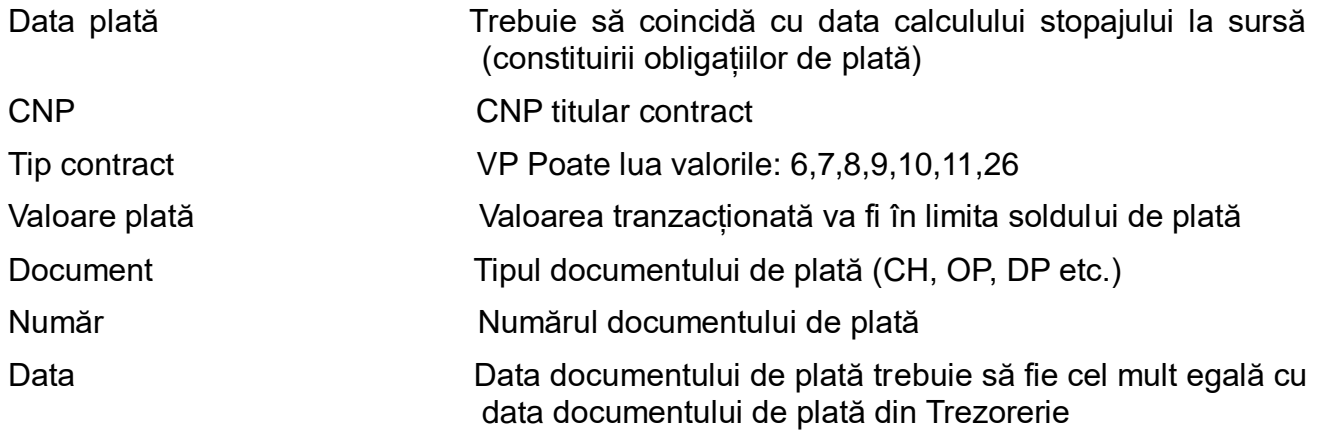

## **Observații:**

Tip contract VP – decodificarea codurilor utilizate:

- $\geq 6$  Drepturi de proprietate intelectuală
- 7 Contracte/convenții civile
- $\geq 8$  Expertiza contabilă, tehnică etc.
- $\geq 10$  Asociere potrivit titlului IV.1 din CF
- $\geq 11$  Asociere potrivit art.13 lit. e din CF
- $\geq 26$  Venituri din arenda bunurilor agricole